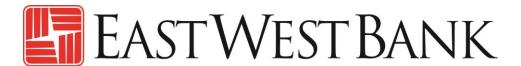

business Bridge® Premier Business Online Banking User Guide

**Dashboard and Customizing Widgets** 

# Contents

| Dashboard                                | 3  |
|------------------------------------------|----|
| Adding a Widget                          |    |
| Customizing your Account Balances Widget |    |
| Customizing your Shortcuts Widget        |    |
|                                          |    |
| Create a Quick Transfer                  | 10 |

#### Dashboard

The dashboard provides you a quick overview of your account balances and quick access to your important functions. This area is customizable to ensure your most critical information is just a click away.

Displayed options may vary depending on your company's enrolled services and individual user's access.

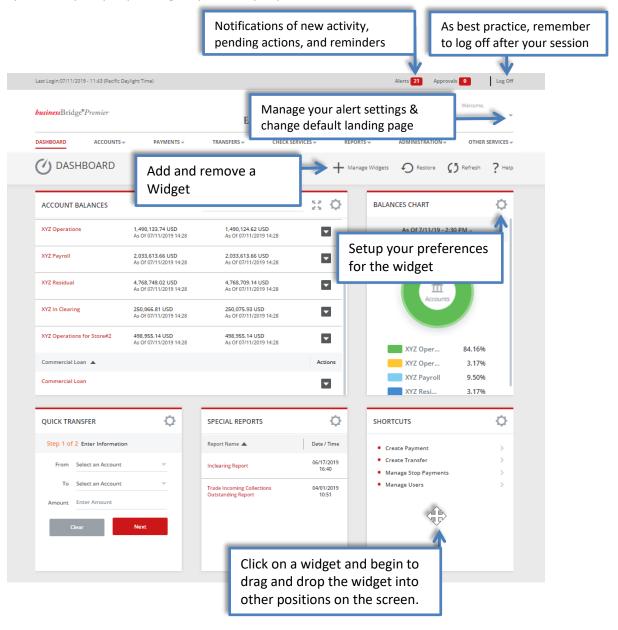

# Adding a Widget

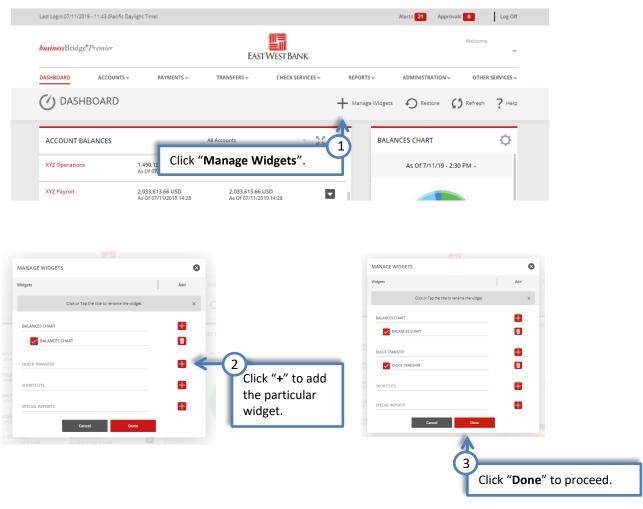

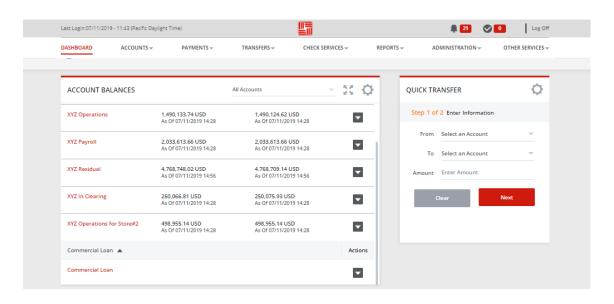

# Customizing your Account Balances Widget

Create "account groupings" to quickly review a subset of accounts together.

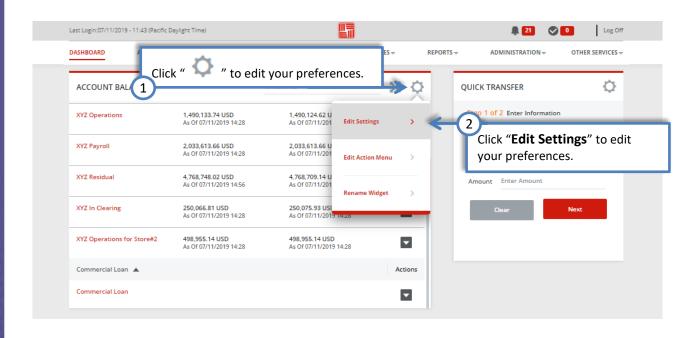

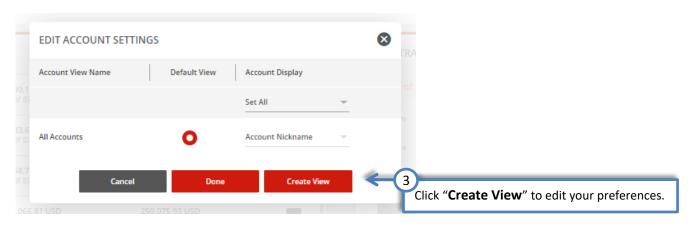

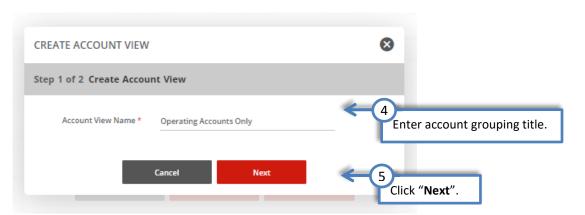

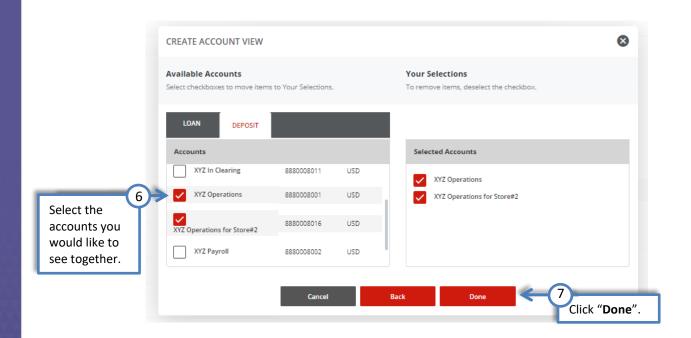

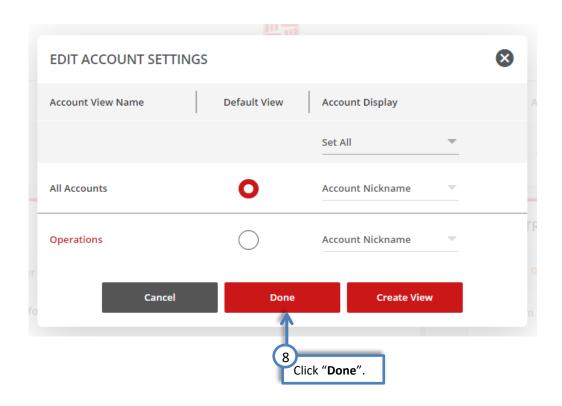

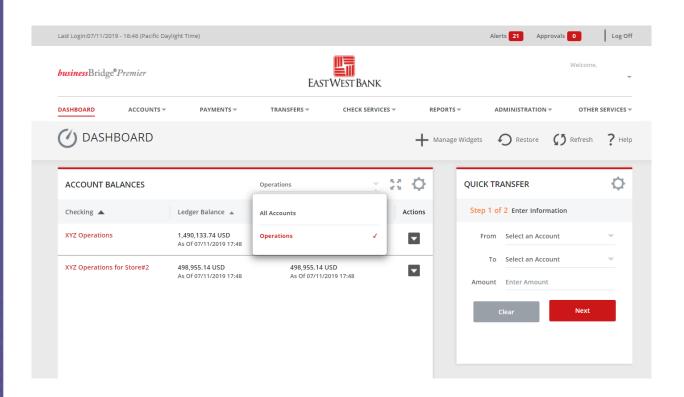

## Customizing your Shortcuts Widget

Quickly access your most used links within the system by adding them into this widget.

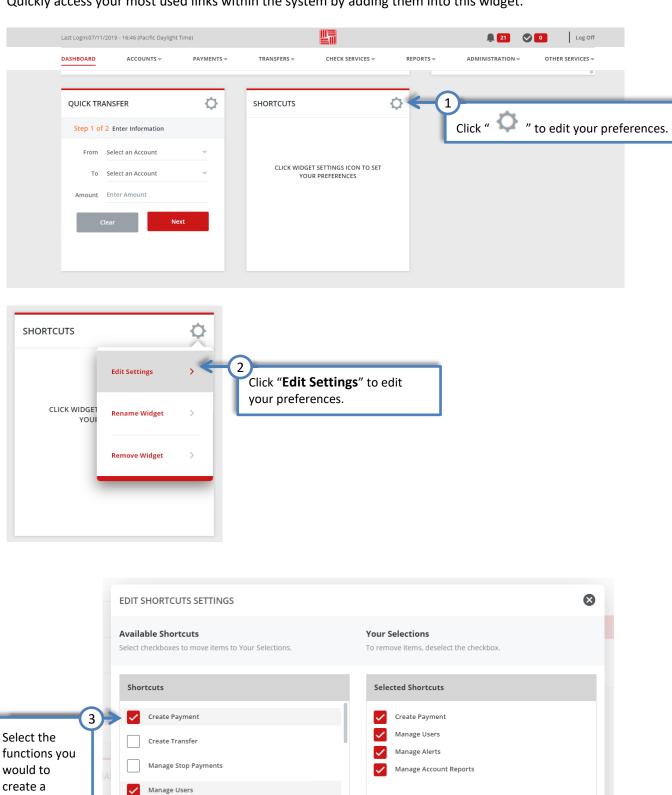

Click "Done".

shortcut.

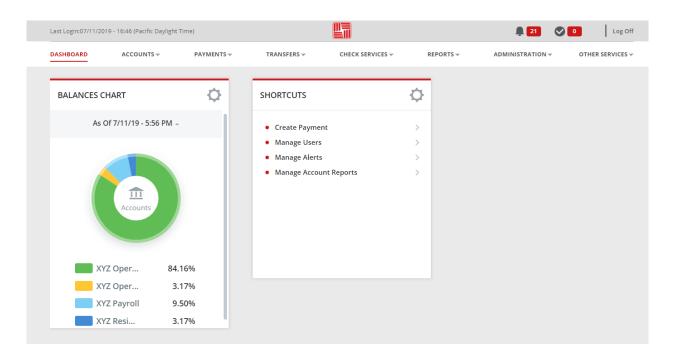

### Create a Quick Transfer

Quickly enter a transfer from the dashboard. Be sure to check on the status of the transfer in the Transfer.

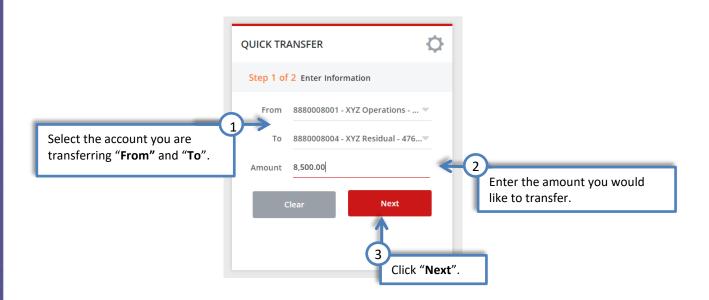

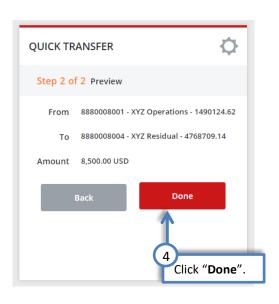

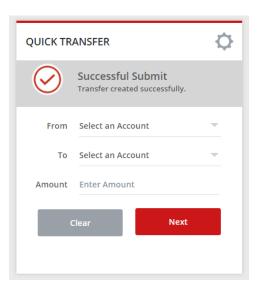

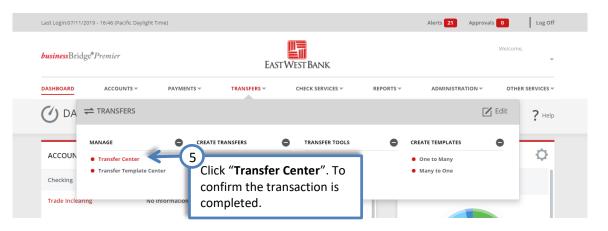

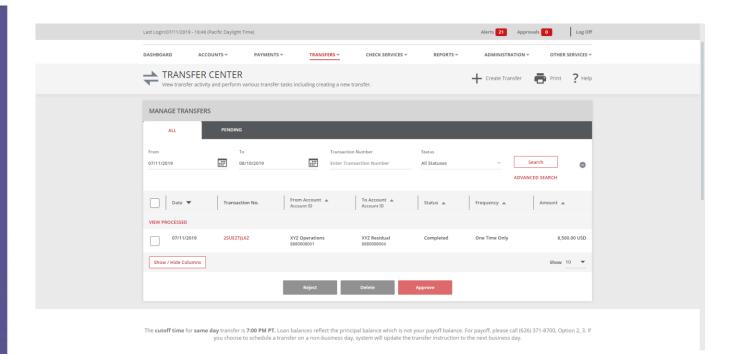

Additional approvals are still required for Customers with dual control settings enabled for transfers.